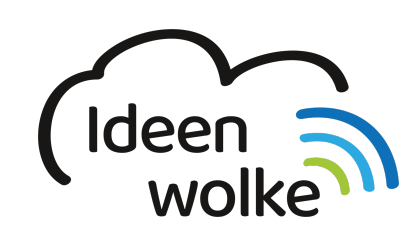

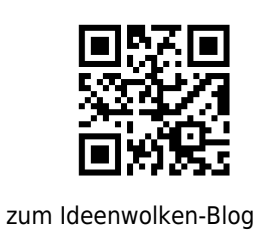

[zurück zur Station "Worksheet Crafter"](https://lerntheke.ideenwolke.net/doku.php?id=wiki:selbstlern:worksheetcrafter)

## **Erstellung interaktives Mathe AB zum kleinen 1x1**

beispiel\_iv.pdf

Üben sie die Anwendung des Worksheet Crafters mit folgendem Beispiel:

**Anleitung Erstellung interaktives Mathe AB zum kleinen 1x1:**

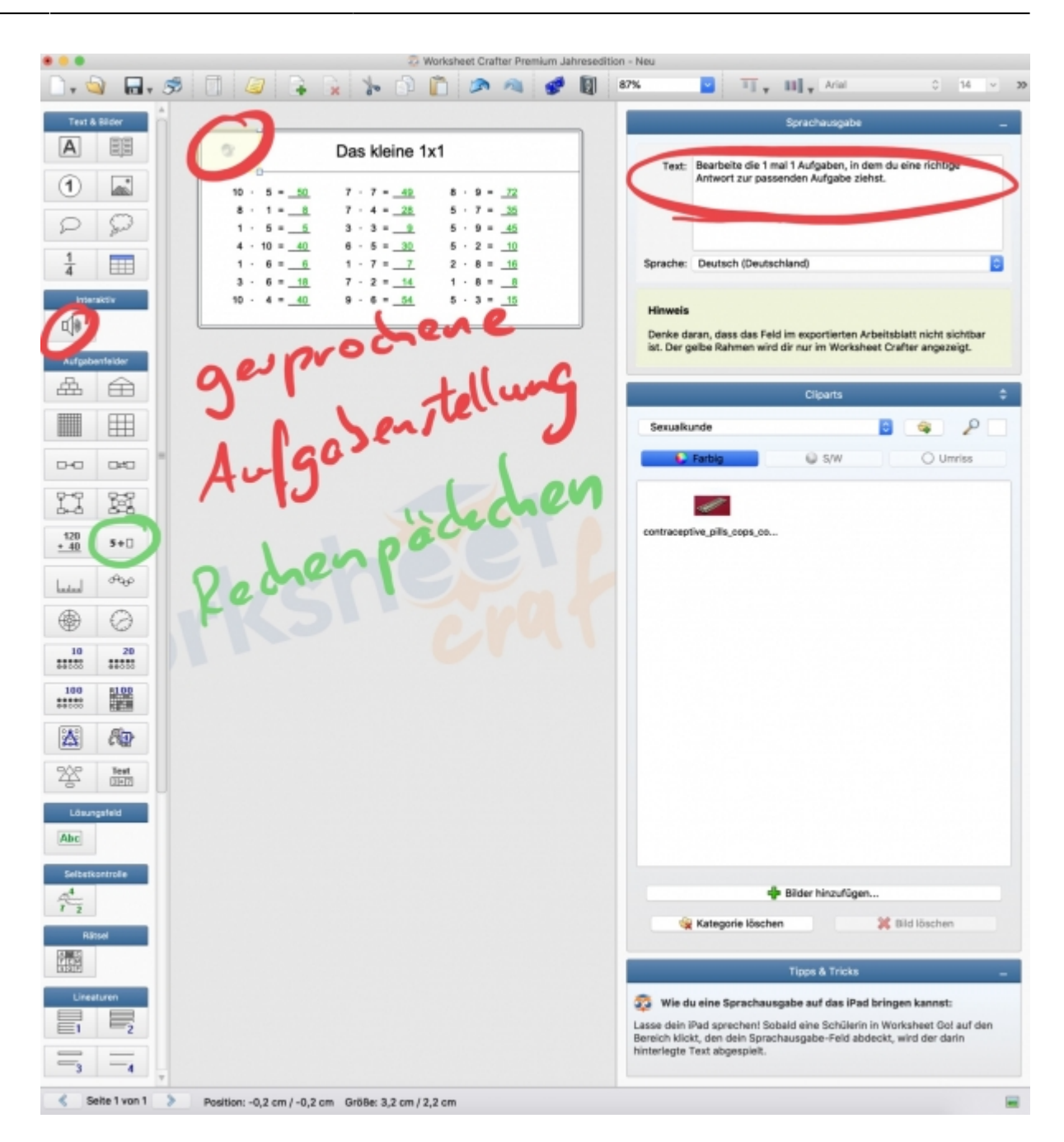

Starten Sie die Desktopversion (Mac oder Windows) des Worksheet Crafters

- 1. Datei
- 2. Seite einrichten
- 3. Interaktiv auf iPad
- 4. Einstellungen vornehmen
- 5. Seitenrahmenbearbeitungsmodus
	- 1. Zusätzliche Titelzeile einfügen
	- 2. Überschrift: Das kleine 1×1
	- 3. Überschrift zentrieren
	- 4. Schriftgröße: 24
	- 5. Seitenrahmen-Modus verlassen
- 6. Aufgabenstellung einfügen
	- 1. Wortsuchrätsel (Lautsprecher) per drag & drop oben links in das AB einfügst
	- 2. Sprechtext eingeben: "Bearbeite die 1 mal 1 Aufgaben, indem du eine richtige Antwort

zur passenden Aufgabe ziehst."

- 7. Aufgabe erstellen
	- 1. Rechenpäckchen einfügen
	- 2. Aufgabengenerator aktivieren
	- 3. Grundrechenart: Multiplikation
	- 4. Zahlenraum: 100
	- 5. Platzhalter: rechts
	- 6. Kein Rechenvorteil
	- 7. Aufgabenspektrum: Anhand 1×1 Reihen
	- 8. Aufgabenpaket über die gesamte Seite ziehen (3 Aufgabenpakete)
- 8. Dokument als Worksheet Crafter Datei (.abd) speichern
- 9. Datei an iPad senden
	- 1. Datei
	- 2. An iPad schicken
	- 3. Arbeitsblatt und Autor benennen
	- 4. Download-Code aufschreiben oder QR-Code speichern/ausdrucken
	- 5. Das Arbeitsblatt ist für mindestens 60 Tage verfügbar
- 10. Worksheet Go! App auf iPad starten
	- 1. Download-Symbol antippen
	- 2. QR-Code scannen oder Code eingeben
	- 3. Arbeitsblatt bearbeiten
	- 4. Nach Beendigung werden die Antworten überprüft und falsche Ergebnisse werden angezeigt

## **Lizenz**

Autor: Steffen Jakowski

Dieses Werk ist lizenziert unter einer

[Creative Commons Namensnennung - Weitergabe unter gleichen Bedingungen 4.0 International](https://creativecommons.org/licenses/by-sa/4.0/) [Lizenz.](https://creativecommons.org/licenses/by-sa/4.0/)

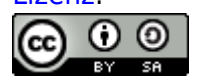

From: <https://lerntheke.ideenwolke.net/>- **Ideenwolke Lerntheke**

Permanent link: **[https://lerntheke.ideenwolke.net/doku.php?id=wiki:selbstlern:interaktives\\_mathe\\_ab](https://lerntheke.ideenwolke.net/doku.php?id=wiki:selbstlern:interaktives_mathe_ab)**

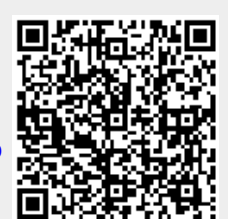

Last update: **2019/08/23 09:40**